## **CONSTRUCTING A DRAFT STANDARDS-BASED LESSON (SBL)**

**1. Develop your draft Standards-Based Lesson (SBL) with TaskBuilder located in the Tool Box.**

## **Select content templates for:**

- **Standards**
- **Performances**
- **Setting**
- **Learning**
- **Scoring**
- **Results**

**Check your draft with the Scoring Tool**

**2. Save your draft SBL using this title format:**

**Format for a Draft: TSL\_Date Submitted\_Last Name\_SBL\_Version**

**Example for a Draft: TSL\_6.15.17\_Smith\_SBL\_Draft**

**3. Clone your draft to your instructor or coach for formative assessment feedback by the Target date.**

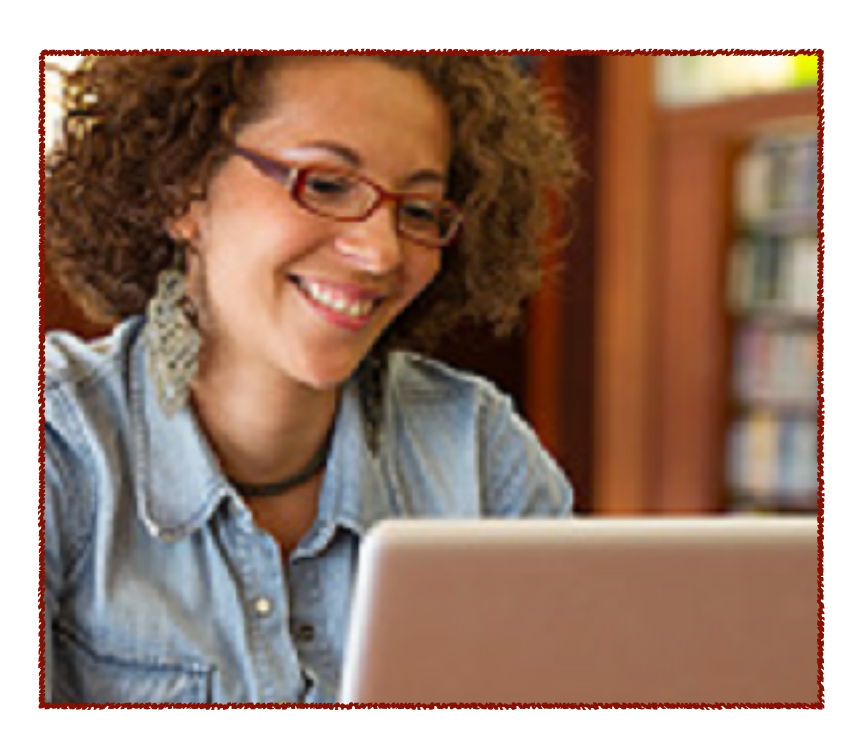

## **CONSTRUCTING A FINAL STANDARDS-BASED LESSON (SBL)**

- **1. Update your draft standards-based lesson based on your feedback.**
- **2. Complete your self-evaluation using the template entitled** *"Criteria for Evaluating Standards-Based Lessons Developed by School Leaders"* **contained in the Results content templates.**
- **3. Save or Rename your final standards-based lesson using the following title format:**

**Format for a Final Version: TSL\_Date Submitted\_Last Name\_SBL\_Version**

**Example for a Final Version: TSL\_6.21.17\_Smith\_SBL\_Final**

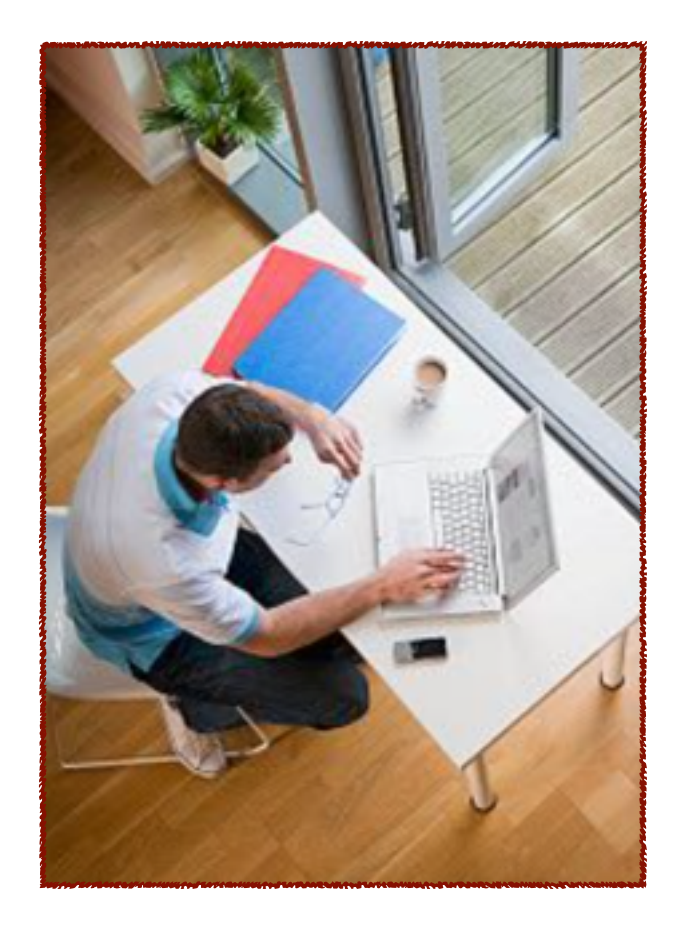

**4. Clone your final standards-based lesson that includes your self-evaluation to your instructor or coach for a summative assessment and a grade.**

## **SHARING A WIKITASK OF A STANDARDS-BASED LESSON (SBL)**

**1. After you receive your summative assessment and grade, post your standards-based lesson as a WikiTask. In your Task Folder use the "Wiki It!" option in order to gain attention by the broadest audience. Instructions and a tutorial for making WikiTasks are contained in My Program Support.**

**Note - 1: Give your WikiTask a title that will interest a broad audience.**

**Note - 2: Select search criteria and keywords for your WikiTask that will help other LearningFront members find your lesson and provide feedback and suggestions.**

**Note - 3: Consider deleting your self-evalution from your Results content templates for your WikiTask version of your standards-based lesson since it will be available to other colleagues using LearningFront -- it's your choice.**

- **2. Promote your WikiTask by inviting friends and colleagues to search for it in LearningFront. Use a colleague, team, or Syzygy message and by using the "Inviting" link on the lower right side of your home page.**
- **3. Visit your WikiTask occasionally to see who has provided changes to your standards-based lesson and to improve it with new ideas and results.**

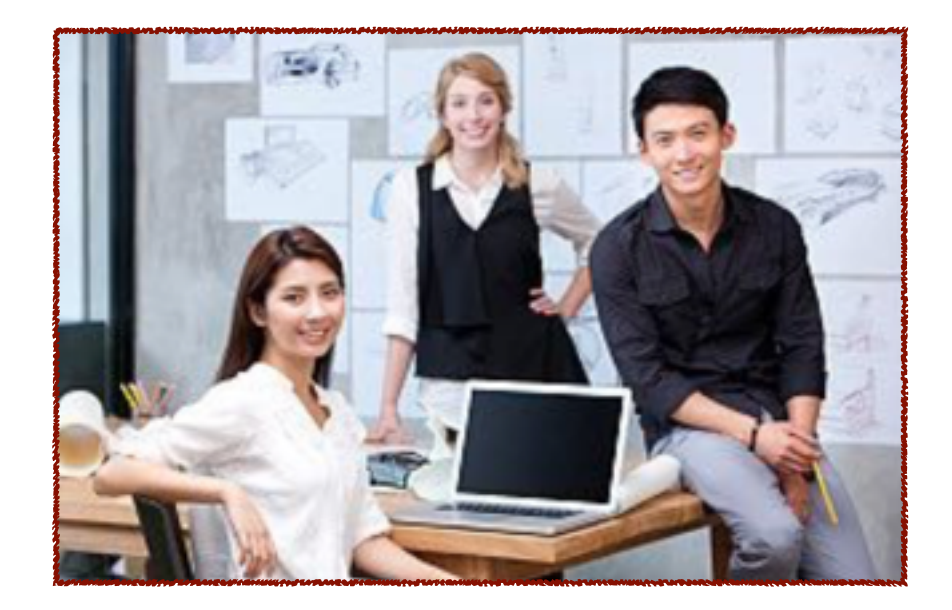